# The AMF Word Exit Master Macro/Program for Microsoft Word 6.0 Copyright, 1994 by Andrew M. Freeman

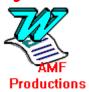

You must register after trying this macro for five (5) days. The registration is only \$6. **Please, help me through college with your support.** Thanks. To view the benefits of registering, read the information after the instructions and features of the macro (below).

To install, push the button below, or use Tools, Macro, Organizer to copy the macro to your Normal.dot template.

#### **Install**

**To use this macro**, simply run it from the Tools, Macro, Run menu. You can also copy the toolbar that comes with this template to your copy of Word. You can then run the macro from the toolbar You can also add it to one of your menus using Tools, Customize above. **Copying the toolbar** can be done using Tools, Macro, Organizer:

First, click on the Toolbars tab. In the left box, make sure that this template, EXIT(.doc) is showing, and in the right, make sure that the template, NORMAL(.dot), is showing. In the EXIT Box, highlight the Exit toolbar. Then choose copy. *Macros can also be copied in the same manner*. Finally, click on Close at the bottom. Now start a new document, and choose View, Toolbars, and put an X in the check box in the toolbar labeled Exit. For more help, consult your manual.

#### **Instructions:**

To use, simply run the macro from the toolbar or menu, and choose an option and click OK.

\*\*A reminder: Quick Exit Windows will NOT save changes.

\*\*Close/Save All AND Exit Windows will save changes.

Rebooting the system will first save all changes to any Word documents.

## The WW Exit Registration:

Registration is important to the ShareWare market. Your investment of \$6 will not only HELP ME THROUGH COLLEGE, but will encourage me to produce bigger and better programs that are a benefit to all. So please, if you use this macro/program, "WWExitMaster," register \$6 to:

(Foreign Orders (Out of the U.S.A.) Register On-Line CompuServe: See Below.)

Andrew M. Freeman P.O. Box 189 Holbrook, N.Y. 11741-0189

<u>OR</u> register On-Line CompuServe: GO SWREG, and search for ID# 2502 or Andrew Freeman.

UPON REGISTRATION, you will receive a special registration number and the correct option button to press on that registration screen that pops up when you first run the macro. This number will be sent to you via CompuServe e-mail, or by ground mail (depending on which on-line service you registered) When you receive the number and push button, enter the number where it says the number, and click ONCE on the correct push button. A dialog box will come up that says: "Thank You For Registering." The registration dialog WILL NEVER come up again. Invalid Registration Numbers will be ignored and/or warned.

Leave your comments/suggestions/problems/ideas by e-mail:

CompuServe Mail: 74250,1700

Internet: 74250.1700@compuserve.com

BUGS? Please report them to Andrew M. Freeman: 74250,1700 (or Internet: 74250.1700@compuserve.com).

# Try These Other Fine Programs Available for Evaluation in CompuServe's MSWORD forum:

#### **By Title:**

**CD Labeler Template**: Allows the user to produce optionally double-sided CD Jewel Box (Cover) inserts for CD-ROMs, Audio CDs, and many others. Has macros and a toolbar of its own for easy use. \$5

**Toolbar Icons**: Jazz up the dull Word Work Place. With this set of colored toolbar icons, one can liven up presentations, and enhance productivity. Comes with 3 full color toolbars filled with icons. \$10

**Floppy File Information Lister**: This macro allows the user to retrieve filenames, creation dates, and file sizes in bytes of all the files on a disk. It is used mostly with floppy disks and works well with the 3.5" Disk Labeler Template. Has its own font size selector. Easy to use. \$5

**Business Cards AMF**: Allows the creation of business cards catered to the user's tastes. Has macros to copy one card to the rest of the cards. Designed for ten card stock. \$5

**Toolbar Doubler**: Allows two Word toolbars to occupy the space of one. Very effective and easy to use. Clears the Word workplace of toolbar clutter. Now fully customizable. Just press a button. \$15

**VHS Labeler**: Without special labels, this program creates custom-fitting VHS video tape labels. Great for private companies or home use. Add logos, pictures, etc. for great results. Allows production of more than on set of the same label. \$5

Wordware v2.0: Wordware v.2.0 for Word 6.0 for Windows: The BEST selection of macros and templates. Has usage of Windows' own dialogs, and specialized DLLs for truly excellent functions. Has a Multimedia Player which will play all multimedia files, a CD Audio Player, a quick command line, Windows Exit/Restart/Reboot Computer, Lock, Print Summary Information, the Chicago-Like Windows Titlers, WinFax Macros, and many, many others- all in one compact package. More than 40 macros and templates. (See ww2.zip in the MSWORD forum) \$40; \$15 for Upgrade

**Personal Information Manager for Word 6**: Finally, a PIM comes to Word. Easy to use and very efficient. Dial the phone, print a colorful address book, add an address to a document or business letter, create an envelope, and do many more useful functions. \$15

**CD Player for Word 6.0 (AudioMaster):** Now you can enjoy CDs while you do your work. Has a Title database which actually remembers the CDs title and author, a Random (Shuffle)

Play, Fast Forward, Fast Rewind, Skip Tracks, Pause, and Eject. Even plays CDs in the background. \$10

**Tic Tac Toe for Word 6.0:** The original Tic Tac Toe, in a Word 6.0, for Windows version. Amazingly easy to use, works just like the old game. Allows "cheating" so that it is possible to win. Great fun, and very addicting. \$10

### **Legal Information:**

\*\*

Please Note: THIS SOFTWARE AND THE ACCOMPANYING FILES ARE SOLD "AS IS" AND WITHOUT WARRANTIES AS TO PERFORMANCE OF MERCHANTABILITY OR ANY OTHER WARRANTIES WHETHER EXPRESSED OR IMPLIED. Because of the various hardware and software environments into which WW Exit Master (All Versions) may be put, NO WARRANTY OF FITNESS FOR A PARTICULAR PURPOSE IS OFFERED. Good data processing procedure dictates that any program be thoroughly tested with non-critical data before relying on it. The user must assume the entire risk of using the program.